## **Telekomunikacije v pametnih omrežjih (Smart Grid) - IEC 61850**

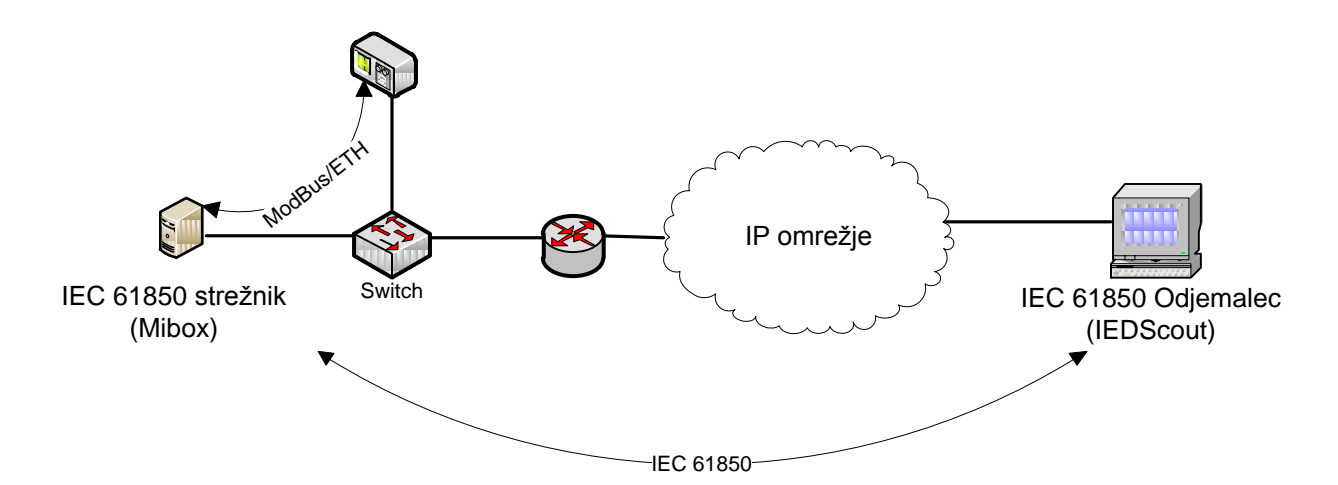

1. S pomočjo programa IEDScout se povežite z IEC 61850 strežnikom, ki virtualizira merilni števec IskraMIS MC760. Nastavite IP strežnika in izvedite poizvedovanje (*Discover*). Aplikacija IEC 61850 stežnika se izvaja na napravi Mibox.

Katera fizična naprava je virtualizirana. (ime naprave)

Katera logična vozlišča (LN) iz standarda IEC 61850 sestavljajo logično napravo.

\_\_\_\_\_\_\_\_\_\_\_\_\_\_\_\_\_\_\_\_\_\_\_\_\_\_\_\_\_\_\_\_\_\_\_\_\_\_\_\_\_\_\_\_\_\_\_\_\_\_\_\_\_\_\_\_\_\_\_\_\_\_\_\_\_\_\_\_\_\_

\_\_\_\_\_\_\_\_\_\_\_\_\_\_\_\_\_\_\_\_\_\_\_\_\_\_\_\_\_\_\_\_\_\_\_\_\_\_\_\_\_\_\_\_\_\_\_\_\_\_\_\_\_\_\_\_\_\_\_\_\_\_\_\_\_\_\_\_\_\_

Katera od teh vozlišč so namenjena za spremljanje in prenos trenutnih vrednosti merilnih rezultatov?

\_\_\_\_\_\_\_\_\_\_\_\_\_\_\_\_\_\_\_\_\_\_\_\_\_\_\_\_\_\_\_\_\_\_\_\_\_\_\_\_\_\_\_\_\_\_\_\_\_\_\_\_\_\_\_\_\_\_\_\_\_\_\_\_\_\_\_\_\_\_

2. S pomočjo programa WireShark zajemite promet pri prenosu merilnih podatkov.

Preverite in izpišite uporabljen transportni (ISO/OSI nivo 4) in aplikacijski protokol (ISO/OSI nivo 7) med branjem podatkov z IEC 61850 strežnika

\_\_\_\_\_\_\_\_\_\_\_\_\_\_\_\_\_\_\_\_\_\_\_\_\_\_\_\_\_\_\_\_\_\_\_\_\_\_\_\_\_\_\_\_\_\_\_\_\_\_\_\_\_\_\_\_\_\_\_\_\_\_\_\_\_\_\_\_\_\_\_\_\_

\_\_\_\_\_\_\_\_\_\_\_\_\_\_\_\_\_\_\_\_\_\_\_\_\_\_\_\_\_\_\_\_\_\_\_\_\_\_\_\_\_\_\_\_\_\_\_\_\_\_\_\_\_\_\_\_\_\_\_\_\_\_\_\_\_\_\_\_\_\_\_\_\_

Preverite v kolikšnem času je odjemalec sprejel odgovor po poslani zahtevi po merilnem podatku (*Read*).

\_\_\_\_\_\_\_\_\_\_\_\_\_\_\_\_\_\_\_\_\_\_\_\_\_\_\_\_\_\_\_\_\_\_\_\_\_\_\_\_\_\_\_\_\_\_\_\_\_\_\_\_\_\_\_\_\_\_\_\_\_\_\_\_\_\_\_\_\_\_\_\_\_

3. Prekinite povezavo do IEC 61850 strežnika in ga odstranite iz programa IEDScout. Z WireSharkom zajemajte promet. Ponovno vzpostavite povezavo do IEC 61850 strežnika ter opazujte potek vzpostavitve in odkrivanja lastnosti IEC 61850 strežnika.

Skicirajte diagram poteka (prve 3 zahteve) vzpostavitve povezave in poizvedbe po logičnih vozliščih IEC 61850 strežnika na nivoju MMS protokola. (prenos logičnih naprav, vozlišč)

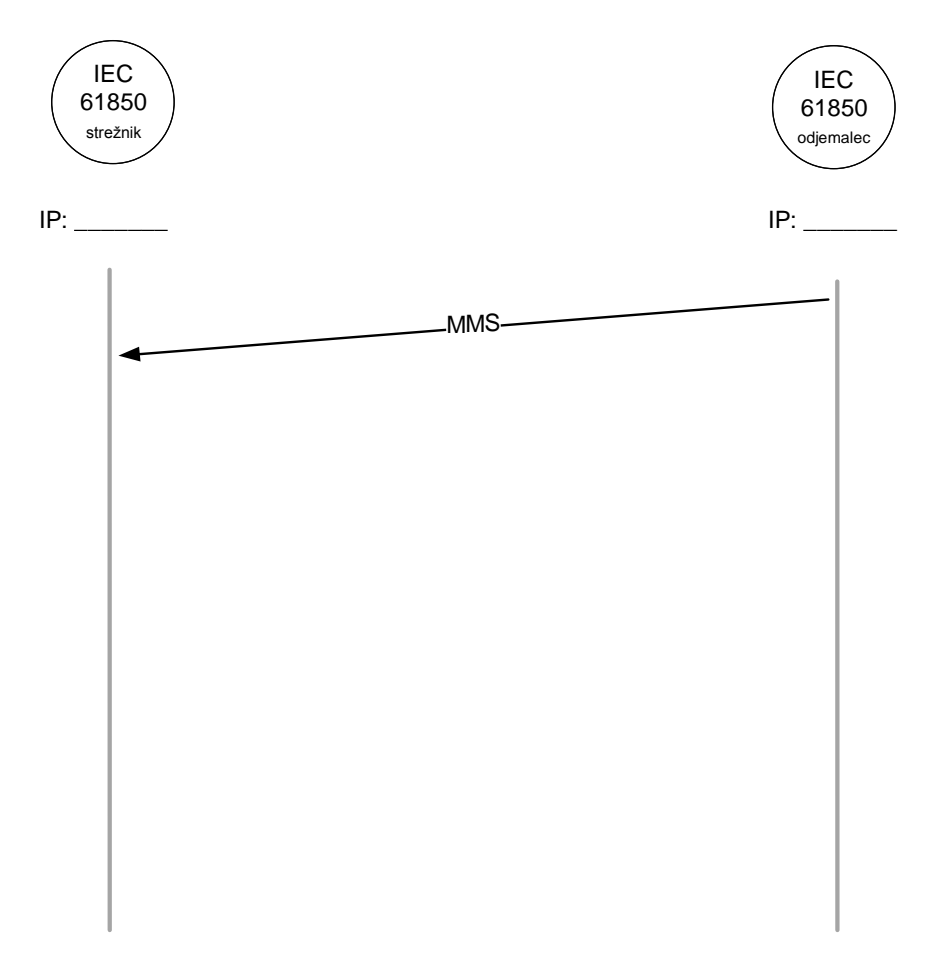

Skicirajte strukturo za logično vozlišče (LN) MMXU in trenutne vrednosti merilnih rezultatov za fazo A.

- 4. Z IEDscout se povežite na Siemens-ov IEC 61850 strežnik in ugotovite:
	- koliko časa traja odkrivanje celotne strukture strežnika,
	- v obliki drevesnega diagrama narišite strukturo logične naprave IED 001MEAS na povezanem IEC 61850 strežniku (na nivoju logičnih vozlišč). Razčlenjeno narišite le logično vozlišče MMXU1. (na nivoju podatkovne strukture -  $TotW,...)$

- *IP Siemens IEC 6850 strežnika: 209.254.235.120*

Trajanje poizvedbe: \_\_\_\_\_\_\_\_\_\_\_\_\_\_\_\_\_\_\_\_\_\_\_\_\_\_\_ Število logičnih vozlišč: \_\_\_\_\_\_\_\_\_\_\_\_\_\_\_\_\_\_\_\_\_\_\_\_\_\_\_

Struktura Siemens IEC 61850 strežnika:

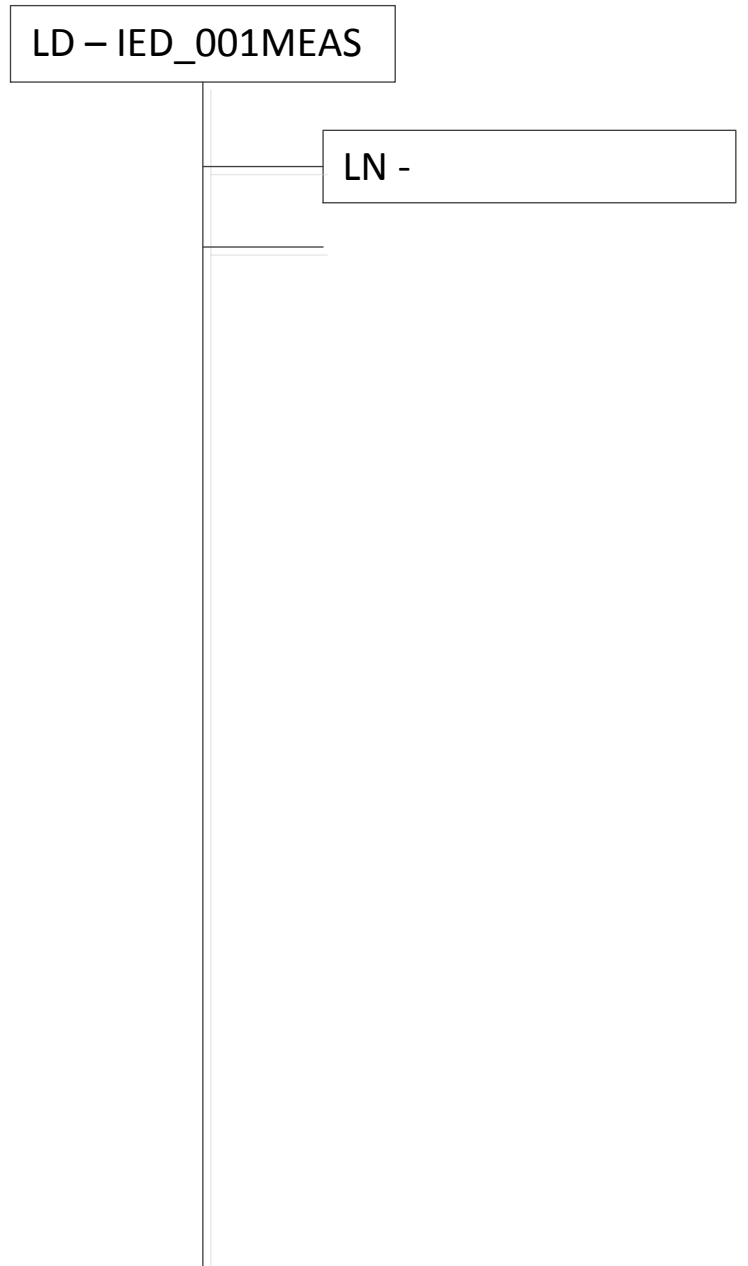

 $\overline{\phantom{a}}$